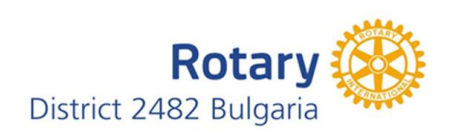

## **УКАЗАНИЕ ЗА ВЪВЕЖДАНЕ НА НОВ БОРД В САЙТА НА РИ**

 Съгласно изискванията на РИ до средата на м.декември на настоящата ротарианска година всеки ротари клуб трябва да проведе своята асамблея за избор на Борд за следващата ротарианската година и Президент номини за по-следващата година..

 Необходимо е в срок до 01.02. да отразите online минимум следващия Президент и Секретар в базата данни в интернет страницата на РИ - **[www.rotary.org](http://www.rotary.org/)** .В противен случай ще затрудните работата им,тъй като **ще ги лишите от администраторски права** в сайта на РИ от 01.07. и **легитимни ще останете Вие .**

Отразяването става по следният начин:

- **1.** Вие или вашият секретар влизате в сайта на РИ **[www.rotary.org](http://www.rotary.org/)** чрез **My Rotary** ,тъй като имате администраторски права.
- **2.** Влизате в **Sign in** .е-mail ; password
- **3.** След като влезете в профила си отивате в **Manage** от падащото меню от горе; след това **Club administration** , след което **Add / edit / remove club officers**
- **4.** Отивате в полето **Club Officers** и натискате бутон **Add Club Officers**
- **5.** Стъпка 1 избирате съответния член от клуба от списъка,като натискате бутона **add**  пред името му.
- **6.** Стъпка 2 потвърждавате / след корекция на данните ако се налага ; **задължително трябва да има въведен актуален e-mail** / адреса и информацията за контакт ,като натискате бутон **Add Incoming Officers**
- **7.** Стъпка 3 добавяте следващия офицер,като избирате позицията от падащото меню **Position**.Началото и края на мандата са фиксирани. За приключване натискате бутона **Submit.**
- **8.** Въведените от Вас клубни офицери можете да видите в полето **Incoming Officers** непосредствено след **Club Officers – Current Officers**.